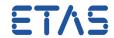

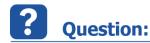

#### **Usage:**

Within Signal Generator of Experiment Environment the user can import customized signals.

The contained signal data can be in one of the following formats:

- HIL API Stimulus File (\*.sti)
- Measurement Data File (\*.dat)
- LABCAR Stimulus File (\*.lcs)
- MATLAB<sup>®</sup> mat-File (\*.mat)
- ETAS Stimulus File (\*.esti)

This document deals with importing signal data using MATLAB® mat-files.

Required: Any MATLAB® Version higher than R2007b has to be installed to import mat-files.

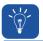

#### **Answer:**

# How it works:

- 1. A MATLAB® instance is created via COM.
- 2. Get the information regarding the contents of file by executing MATLAB® command matfile.
- 3. Load the matfile into MATLAB® workspace.
- 4. Get data from MATLAB® workspace to EE via COM.

#### **Mat-File Format:**

The signal data in the mat-file has to be in one of the following formats:

#### **Row Format:**

- Each signal should have only one row with signal values.
- There should be a variable named "Intervals / Repeat", which has time stamp information of all the signals in mat-file.
- The time stamps are stored as difference between intervals.

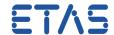

## **Example:**

| Intervals/ Repeat | 0.5 | 0.5 | 0.5 | 0.5 | 0.5 | 0.5 | 0.5 | 0.5 | 0.5 | 0.5 |
|-------------------|-----|-----|-----|-----|-----|-----|-----|-----|-----|-----|
| Signal1_Values    | 3   | 5   | 6   | 10  | 30  | 20  | 14  | 16  | 21  | 5   |
| Signal2_Values    | 5   | 21  | 16  | 14  | 20  | 30  | 10  | 6   | 5   | 3   |

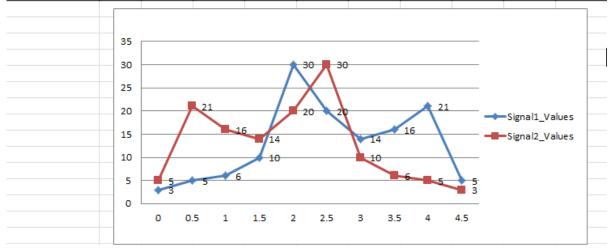

## **Column Format:**

For each signal data matrix

- The number of columns must be 2.
- The first column should contain time stamps.
- The second column should contain values of the signal.

## Example:

| Time Stamp | Values |  |
|------------|--------|--|
| 1          | 3      |  |
| 2          | 5      |  |
| 3          | 6      |  |
| 4          | 10     |  |
| 5          | 30     |  |
| 6          | 20     |  |
| 7          | 14     |  |
| 8          | 16     |  |
| 9          | 21     |  |
| 10         | 5      |  |
|            |        |  |

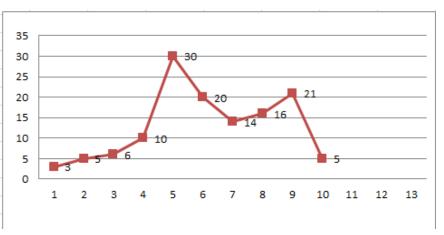

# i

# **Additional information:**

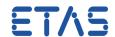

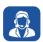

# In case of further questions:

You will find further FAQ here: www.etas.com/en/faq

Please feel free to contact our Support Center, if you have further questions.

Here you can find all information: http://www.etas.com/en/hotlines.php

This information (here referred to as "FAQ") is provided without any (express or implied) warranty, guarantee or commitment regarding completeness or accuracy. Except in cases of willful damage, ETAS shall not be liable for losses and damages which may occur or result from the use of this information (including indirect, special or consequential damages).